## **EPAF Originator Instructions for Graduate Assistants**

*Use to enter EPAF for Graduate Assistants*

## *STEP 3: The EPAF Form*

- **Home Organization:** Enter the department where the GA will work.
- **Jobs Effective Date:** Enter the first day the GA will be paid.
- **Personnel Date:** Enter the GA's first day of work.
- **Annual Salary:** Enter the grad assistant's total stipend for the period you are hiring. For example, if hiring August through May for \$10,000 put \$10,000 as Annual Salary.
- **Factor & Pays:** Enter the number of pay periods GA will be paid. *See Chart 1 below*.
- **Timesheet Orgn:** Enter the W-Org or T-Org (Approver Org.).
- **Shift:** Indicates student's campus work location. Defaults as "1" for MSU's main campus.
- **Contract Type:** Enter "P" for primary job.
	- **Job Begin Date:** Enter the student's job begin date. Should be same as date in Jobs Effective Date.

**J** Location: Select the primary work location from the drop down menu. (If the correct work location is not available in the drop down menu, contact the Payroll Office at 4175.)

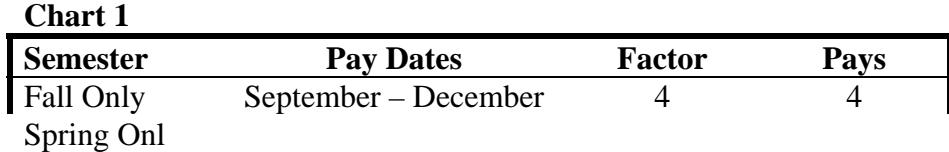

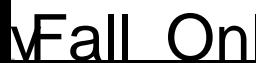

Comments added to the EPAF cannot beted once they have been saved.

- x Enter any comments and information you want approvers to have access to.
- x Click the SAVE button.

STEP 8: Save and Submit

After the EPAF has been completely filled out and dayou will receive a message that the EPAF was saved successfully.

x Submit: Once saved, clic&UBMIT.

An EPAF Originator will receive the following messen once the EPAF has been successfully submitted.